# Network Simulator 2: Simulazione di reti wireless 802.11

#### Marco Di Felice

 $1$ Università of Bologna Dipartimento di Scienze dell'Informazione Corso di Simulazione mail: difelice@cs.unibo.it

Bologna, 23 Ottobre 2008

**K ロ ト K 倒 ト K 走 ト** 

<span id="page-0-0"></span>K 로 )

Network Simulator version 2 (Ns2)

Ns2 è un simulatore ad eventi discreti orientato al networking.

Ns2 è stato sviluppato all'interno del progetto VINT (Berkeley, 1989), nell'ambito dello sviluppo di tool per l'analisi e la simulazione di architetture di rete.

Sorgenti e Documentazione di Ns2:

<http://www.isi.edu/nsnam/ns>

# Network Simulator version 2 (Ns2): Componenti

<http://www.isi.edu/nsnam/ns>

- **1** Il simulatore ns
- <sup>2</sup> Il tool NAM (Network Animator) per visualizzare l'output della simulazione
- <sup>3</sup> Strumenti di pre-processing
	- Generatore di traffico, e di topologie di rete
- <sup>4</sup> Strumenti di post-processing
	- Tool per analisi di tracce (awk, perl, ...)

国 重 下

へのへ

 $\rightarrow$   $\overline{m}$   $\rightarrow$ 

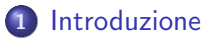

- **•** [Overview](#page-4-0)
- [Caratteristiche di base](#page-5-0)
- 2 [Struttura del simulatore](#page-7-0)
	- [Network Object](#page-11-0)
	- [Simulazione ad eventi discreti](#page-14-0)

### 3 [Configurazione della simulazione](#page-19-0)

- [Utilizzo di Ns2](#page-19-0)
- [Il linguaggio OTCL](#page-24-0)
- [Configurazione dei nodi mobili](#page-26-0)

### 4 [Modelli di simulazione](#page-44-0)

[Creazione dei modelli](#page-44-0)

**[Overview](#page-4-0)** [Caratteristiche di base](#page-5-0)

# Network Simulator version 2 (Ns2)

Ns2 è un simulatore ad eventi discreti orientato al networking.

Ns2 consente di simulare molte tipologie di reti IP (LAN/WAN) implementando:

- **•** protocolli di rete (MAC, routing, trasporto)
- modelli di sorgenti di traffico (es. CBR, FTP)
- meccanismi di gestione delle code (es. FIFO, RED)

Ns2 offre inoltre un supporto specifico per la simulazione di reti wireless 802.11 in modalità ad hoc/infrastructured.

<span id="page-4-0"></span>イロメ マ桐 メラミンスチ

**[Overview](#page-4-0)** [Caratteristiche di base](#page-5-0)

# Impiego di Ns2

Tools"

Base Utente: 10K, Istituti: 1K Statistica sui tool di simulazione utilizzati negli articoli scientifici presso la conferenza MobiHoc tra il 2000 ed il 2004.

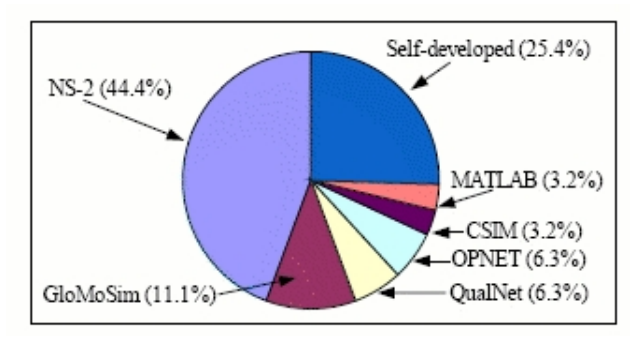

S. Kurkowsky, T. Camp, M. Colagrosso, "MANET Simulation Studies: The Current State and New Simulation

イロメ イ部メ イヨメ イヨメー

<span id="page-5-0"></span>目

**[Overview](#page-4-0)** [Caratteristiche di base](#page-5-0)

# Perchè utilizzare Ns2

### Pro:

- · Modularità
- Disponibilit`a di modelli di simulazione/documentazione
- Supporto specifico per molte tipologie di rete
- Costi d'utilizzo

### Contro:

- $\bullet$  Scalabilità
- Prestazioni (simulazione monolitica)
- Codice non commentato/non testato

a mills.

 $\leftarrow$   $\overline{m}$   $\rightarrow$ 

 $\rightarrow$   $\equiv$   $\rightarrow$ 

[Network Object](#page-11-0) [Simulazione ad eventi discreti](#page-14-0)

### **Struttura**

 $\bullet$  Scritto in due linguaggi: OTCL e C++

イロト イ押 トイモト イモト

重

<span id="page-7-0"></span> $299$ 

[Network Object](#page-11-0) [Simulazione ad eventi discreti](#page-14-0)

### **Struttura**

### $\bullet$  Scritto in due linguaggi: OTCL e C++

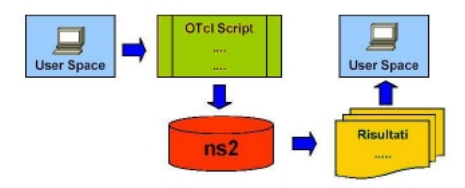

イロト イ押 トイモト イモト

 $\equiv$ 

[Network Object](#page-11-0) [Simulazione ad eventi discreti](#page-14-0)

### **Struttura**

### $\bullet$  Scritto in due linguaggi: OTCL e C++

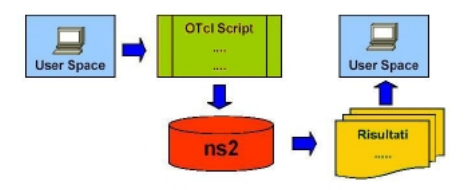

OTCL: interfaccia utente per la configurazione delle simulazioni

イロト イ押 トイモト イモト

重

[Network Object](#page-11-0) [Simulazione ad eventi discreti](#page-14-0)

### **Struttura**

### • Scritto in due linguaggi: OTCL e  $C_{++}$

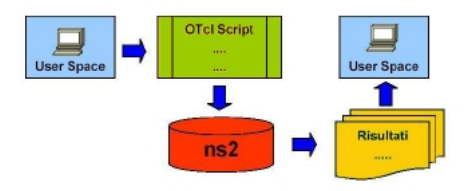

- OTCL: interfaccia utente per la configurazione delle simulazioni
- $\bullet$   $C_{++}$ : implementazione dei componenti del simulatore e dei Network Object.

K ロ ⊁ K 倒 ≯ K ミ ⊁ K ミ ⊁

[Network Object](#page-12-0) [Simulazione ad eventi discreti](#page-14-0)

# Network Object

Ns2 mette a disposizione una libreria molto ampia di modelli.

Ogni modello (Network Object) dispone di un'implementazione (in  $C_{++}$ ) e di una controparte in OTCL.

Modi di interazione dell'utente con il simulatore:

**O** Creazione/modifica di Network Object (in  $C_{++}$ )

<span id="page-11-0"></span>メロメ メ御 メメ ミメ メミメ

[Network Object](#page-11-0) [Simulazione ad eventi discreti](#page-14-0)

# Network Object

Ns2 mette a disposizione una libreria molto ampia di modelli.

Ogni modello (Network Object) dispone di un'implementazione (in  $C_{++}$ ) e di una controparte in OTCL.

Modi di interazione dell'utente con il simulatore:

- **O** Creazione/modifica di Network Object (in  $C_{++}$ )
- <sup>2</sup> Composizione di Network Object in fase di configurazione della simulazione (tramite OTCL).

<span id="page-12-0"></span>メロメ メ御 メメ ミメ メミメ

[Network Object](#page-11-0) [Simulazione ad eventi discreti](#page-14-0)

# Gerarchia dei Network Object

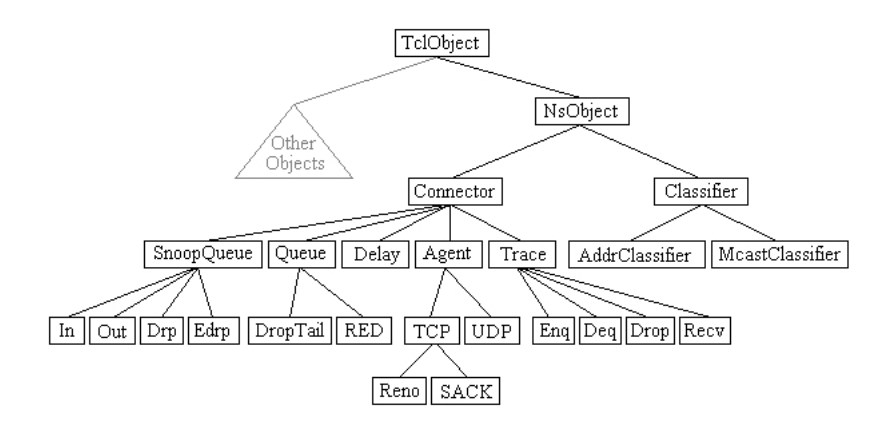

イロメ イ母メ イヨメ イヨメー

重

[Network Object](#page-11-0) [Simulazione ad eventi discreti](#page-16-0)

Simulazione ad eventi discreti

La simulazione è **event-driven**.

Un evento può essere l'invio o la ricezione di un pacchetto da parte di una componente di rete oppure la gestione di un timer.

Struttura di un evento:  $\langle$ ID<sub>-</sub>, time<sub>-</sub>, handler<sub>-</sub> $>$ 

Lo scheduler del simulatore gestisce gli eventi del sistema in una lista ordinata. Azioni dello scheduler:

**1** Prelevare l'evento successivo nella lista.

<span id="page-14-0"></span> $\leftarrow$   $\cap$   $\rightarrow$   $\leftarrow$   $\cap$   $\rightarrow$ 

[Network Object](#page-11-0) [Simulazione ad eventi discreti](#page-16-0)

Simulazione ad eventi discreti

La simulazione è **event-driven**.

Un evento può essere l'invio o la ricezione di un pacchetto da parte di una componente di rete oppure la gestione di un timer.

Struttura di un evento:  $\langle$ ID<sub>-</sub>, time<sub>-</sub>, handler<sub>-</sub> $>$ 

Lo scheduler del simulatore gestisce gli eventi del sistema in una lista ordinata. Azioni dello scheduler:

- **1** Prelevare l'evento successivo nella lista.
- <sup>2</sup> Gestire l'avanzamento del tempo della simulazione.

 $\left\{ \begin{array}{ccc} 1 & 0 & 0 \\ 0 & 1 & 0 \end{array} \right\}$  ,  $\left\{ \begin{array}{ccc} 1 & 0 & 0 \\ 0 & 1 & 0 \end{array} \right\}$ 

[Network Object](#page-11-0) [Simulazione ad eventi discreti](#page-14-0)

Simulazione ad eventi discreti

La simulazione è **event-driven**.

Un evento può essere l'invio o la ricezione di un pacchetto da parte di una componente di rete oppure la gestione di un timer.

Struttura di un evento:  $\langle$ ID<sub>-</sub>, time<sub>-</sub>, handler<sub>-</sub> $>$ 

Lo scheduler del simulatore gestisce gli eventi del sistema in una lista ordinata. Azioni dello scheduler:

- **1** Prelevare l'evento successivo nella lista.
- <sup>2</sup> Gestire l'avanzamento del tempo della simulazione.
- <sup>3</sup> Richiamare l'handler opportuno dell'evento.

<span id="page-16-0"></span> $4.11 \times 4.60 \times 4.72 \times$ 

[Network Object](#page-11-0) [Simulazione ad eventi discreti](#page-14-0)

## Simulazione ad eventi discreti

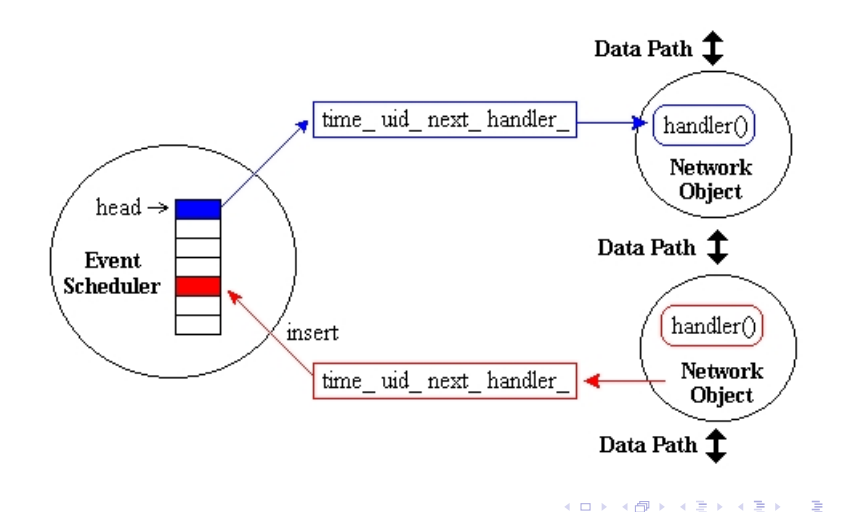

[Network Object](#page-11-0) [Simulazione ad eventi discreti](#page-14-0)

## Simulazione di reti wireless

L'oggetto MobileNode implementa la struttura ISO/OSI di un dispositivo wireless mobile.

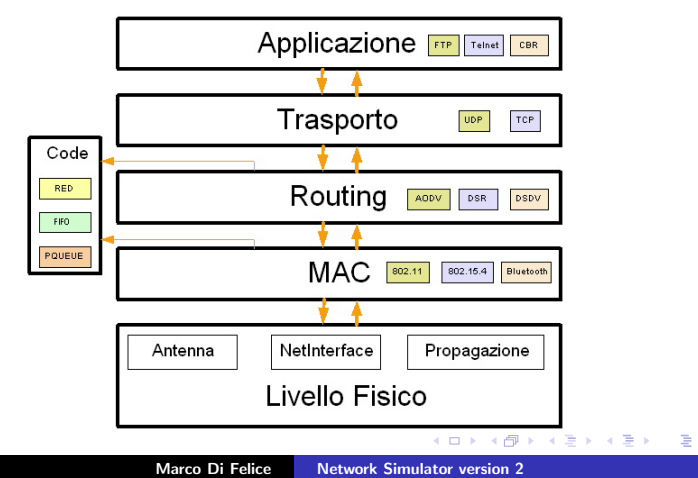

[Utilizzo di Ns2](#page-23-0) [Il linguaggio OTCL](#page-24-0) [Configurazione dei nodi mobili](#page-26-0)

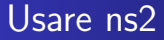

Utilizzo generale:

#### ns script-file.tcl [parametri]

Lo script OTCL contiene:

Inizializzazione dello scheduler di sistema

<span id="page-19-0"></span>メロメ メ御 メメ ミメ メミメ

[Utilizzo di Ns2](#page-23-0) [Il linguaggio OTCL](#page-24-0) [Configurazione dei nodi mobili](#page-26-0)

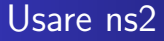

Utilizzo generale:

#### ns script-file.tcl [parametri]

Lo script OTCL contiene:

- Inizializzazione dello scheduler di sistema
- Definizione dello stack protocollare

メロメ メ御 メメ ミメ メミメ

[Utilizzo di Ns2](#page-23-0) [Il linguaggio OTCL](#page-24-0) [Configurazione dei nodi mobili](#page-26-0)

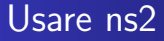

Utilizzo generale:

#### ns script-file.tcl [parametri]

Lo script OTCL contiene:

- Inizializzazione dello scheduler di sistema
- Definizione dello stack protocollare
- Creazione della topologia della rete

 $2Q$ 

メロメ メ御 メメ ミメメ ミメ

[Utilizzo di Ns2](#page-23-0) [Il linguaggio OTCL](#page-24-0) [Configurazione dei nodi mobili](#page-26-0)

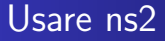

Utilizzo generale:

#### ns script-file.tcl [parametri]

Lo script OTCL contiene:

- Inizializzazione dello scheduler di sistema
- **•** Definizione dello stack protocollare
- Creazione della topologia della rete
- Creazione delle sorgenti di traffico e delle connessioni tra nodi

 $\leftarrow$   $\cap$   $\rightarrow$   $\leftarrow$   $\cap$   $\rightarrow$ 

**Alban Alba** 

[Utilizzo di Ns2](#page-19-0) [Il linguaggio OTCL](#page-24-0) [Configurazione dei nodi mobili](#page-26-0)

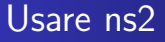

Utilizzo generale:

#### ns script-file.tcl [parametri]

Lo script OTCL contiene:

- Inizializzazione dello scheduler di sistema
- **•** Definizione dello stack protocollare
- Creazione della topologia della rete
- Creazione delle sorgenti di traffico e delle connessioni tra nodi
- Impostazione dei parametri della simulazione (inizio, durata, output)

<span id="page-23-0"></span>メロメ メ御 メメ ミメ メミメ

[Utilizzo di Ns2](#page-19-0) [Il linguaggio OTCL](#page-24-0) [Configurazione dei nodi mobili](#page-26-0)

# Il linguaggio OTCL

Estensione ad oggetti del linguaggio TCL

- Comando set per assegnare un valore ad una variabile  $(Es. \quad set \times 0).$
- Keyword \$ per indicare il valore di una variabile (Es. set temp \$x).
- Costrutti di selezione: if  $(if < expr > ...$  else ...)
- Costrutti iterativi: for, while
- Funzioni: proc (proc name  $\{par1, ...par\}$   $\{ ...$  return  $x \}$ )
- Librerie varie (grafica, matematica, operazioni su file): (Es. open: set file1 [open filename w])

<span id="page-24-0"></span>K ロ ▶ K 御 ▶ K 君 ▶ K 君 ▶ ...

[Utilizzo di Ns2](#page-19-0) [Il linguaggio OTCL](#page-24-0) [Configurazione dei nodi mobili](#page-26-0)

# Scheduler ed eventi

- Creazione dello scheduler di sistema: set ns [new Simulator]
- Avvio della simulazione:

\$ns run

• Scheduling di eventi:

 $sns$  at  $ltimes >$   $lt$ event $>$ Es. Terminazione della simulazione dopo 300 secondi: \$ns at 300 "finish" Avvio/Interruzione di una sorgente di traffico: \$ns at 0.4 "\$cbr start" \$ns at 0.8 "\$cbr stop"

<span id="page-25-0"></span> $2Q$ 

メロメ メ御 メメ ミメメ ミメ

[Utilizzo di Ns2](#page-19-0) [Il linguaggio OTCL](#page-24-0) [Configurazione dei nodi mobili](#page-26-0)

# Configurazione dei nodi mobili (1/3)

- **•** Tipologia del canale:
	- set val(chan) Channel/WirelessChannel
- Modello di Propagazione (TwoRayGround, FreeSpace): set val(prop) Propagation/TwoRayGround
- **O** Network Interface:
	- set val(netif) Phy/WirelessPhy
	- Opt. Phy/WirelessPhy set Pt 2.07983391e-01
	- Opt. Phy/WirelessPhy set RXThresh<sub>-2.591168e-08</sub>
	- Opt. Phy/WirelessPhy set CSThresh 3.497734e-09
- Protocollo di Livello MAC:
	- set val(mac) Mac/Mac802.11
	- Opt. Mac/802\_11 set CWMin\_ 31
	- Opt. Mac/802\_11 set CWMax\_ 102[3](#page-25-0)

<span id="page-26-0"></span>K ロ ▶ K 御 ▶ K 君 ▶ K 君 ▶

[Utilizzo di Ns2](#page-19-0) [Il linguaggio OTCL](#page-24-0) [Configurazione dei nodi mobili](#page-26-0)

Configurazione dei nodi mobili (2/3)

- Tipologia dell' Antenna (Direzionale,OmniDirezionale): set val(ant) Antenna/OmniAntenna Opt. Antenna/OmniAntenna set Gt\_ 1.0 Opt. Antenna/OmniAntenna set Gr<sub>-</sub> 1.0
- Gestione delle code:

set val(ifq) Queue/DropTail/PriQueue set val(ifq) Queue/RED Opt. set val(ifqlen) 50.0

Link Layer Protocol: set val(ll) LL Opt. LL set delay 50us

K ロ ⊁ K 倒 ≯ K ミ ⊁ K ミ ⊁

[Utilizzo di Ns2](#page-19-0) [Il linguaggio OTCL](#page-24-0) [Configurazione dei nodi mobili](#page-26-0)

Configurazione dei nodi mobili (3/3)

- Protocollo di Routing: set val(rp) AODV set val(rp) DSR
- Area di Simulazione: set  $val(x)$  500

set  $val(y)$  500

```
Configurazione e creazione dei nodi con node-config:
 n_s node-config -adhocRouting val(rp)
                -llType $val(ll)
                -macType $val(mac)
                  - ...
                -livello $val(livello)
                                         ∢ロト ∢母 ▶ ∢ ヨ ▶ ∢ ヨ ▶
```
[Utilizzo di Ns2](#page-19-0) [Il linguaggio OTCL](#page-24-0) [Configurazione dei nodi mobili](#page-26-0)

## Generazione del traffico e creazione delle connessioni

- La configurazione delle sorgenti di traffico comprende le fasi seguenti:
	- **1** Definizione delle sorgenti di traffico

- Sono disponibili diverse tipologie di traffico corrispondenti ad applicazioni (CBR, Telnet, FTP) e sorgenti di traffico differenti (traffico esponenziale, Pareto)
- **·** In base alla tipologia di traffico, è possibile definire il protocollo di trasporto dati (TCP o UDP).

メロメ メ御 メメ ヨメ メヨメ

[Utilizzo di Ns2](#page-19-0) [Il linguaggio OTCL](#page-24-0) [Configurazione dei nodi mobili](#page-26-0)

## Generazione del traffico e creazione delle connessioni

- La configurazione delle sorgenti di traffico comprende le fasi seguenti:
	- **1** Definizione delle sorgenti di traffico
	- <sup>2</sup> Definizione del protocollo di trasporto

- Sono disponibili diverse tipologie di traffico corrispondenti ad applicazioni (CBR, Telnet, FTP) e sorgenti di traffico differenti (traffico esponenziale, Pareto)
- **·** In base alla tipologia di traffico, è possibile definire il protocollo di trasporto dati (TCP o UDP).

メロメ メ御 メメ ヨメ メヨメ

[Utilizzo di Ns2](#page-19-0) [Il linguaggio OTCL](#page-24-0) [Configurazione dei nodi mobili](#page-26-0)

## Generazione del traffico e creazione delle connessioni

- La configurazione delle sorgenti di traffico comprende le fasi seguenti:
	- **1** Definizione delle sorgenti di traffico
	- Definizione del protocollo di trasporto
	- **3** Creazione del **Datapath** tra l'agente applicazione/trasporto
- Sono disponibili diverse tipologie di traffico corrispondenti ad applicazioni (CBR, Telnet, FTP) e sorgenti di traffico differenti (traffico esponenziale, Pareto)
- **·** In base alla tipologia di traffico, è possibile definire il protocollo di trasporto dati (TCP o UDP).

メロメ メ御 メメ ヨメ メヨメ

[Utilizzo di Ns2](#page-19-0) [Il linguaggio OTCL](#page-24-0) [Configurazione dei nodi mobili](#page-26-0)

## Generazione del traffico e creazione delle connessioni

- La configurazione delle sorgenti di traffico comprende le fasi seguenti:
	- **1** Definizione delle sorgenti di traffico
	- <sup>2</sup> Definizione del protocollo di trasporto
	- <sup>3</sup> Creazione del Datapath tra l'agente applicazione/trasporto
	- <sup>4</sup> Creazione della connessione tra il nodo sorgente/destinazione
- Sono disponibili diverse tipologie di traffico corrispondenti ad applicazioni (CBR, Telnet, FTP) e sorgenti di traffico differenti (traffico esponenziale, Pareto)
- **·** In base alla tipologia di traffico, è possibile definire il protocollo di trasporto dati (TCP o UDP).

メロメ メ御 メメ ミメ メミメ

[Utilizzo di Ns2](#page-19-0) [Il linguaggio OTCL](#page-24-0) [Configurazione dei nodi mobili](#page-26-0)

# Esempio di connessioni (1/2)

Connessione FTP tra il nodo 0 ed il nodo 1.

# Setup a TCP connection at node 0 set tcp [new Agent/TCP] # Setup an FTP connection at node 0 set ftp [new Application/FTP] \$ftp attach-agent \$tcp \$ns attach-agent \$n0 \$tcp # Setup a TCP sink at node 1 set sink [new Agent/TCPSink] \$ns attach-agent \$n1 \$sink \$ns connect \$tcp \$sink

\$ns at 10.0 "\$ftp start"

イロト イ団 トイ ミト イヨト

[Utilizzo di Ns2](#page-19-0) [Il linguaggio OTCL](#page-24-0) [Configurazione dei nodi mobili](#page-26-0)

Esempio di connessioni (2/2)

Connessione CBR tra il nodo 0 ed il nodo 1.

# Setup a UDP connection at node 0 set udp [new Agent/UDP] # Setup a CBR connection at node 0 set cbr [new Application/Traffic/CBR] \$cbr attach-agent \$udp \$ns attach-agent \$n0 \$udp # Setup a UDP sink at node 1 set null [new Agent/Null] \$ns attach-agent \$n1 \$null \$ns connect \$udp \$null

\$ns at 10.0 "\$cbr start"

メロメ メ御き メミメ メミメー

[Utilizzo di Ns2](#page-19-0) [Il linguaggio OTCL](#page-24-0) [Configurazione dei nodi mobili](#page-26-0)

### Creazione della Topologia della rete

#### Posizionamento iniziale dei nodi

- set \$node (\$ID) set X XVALUE
- set \$node (\$ID) set Y XVALUE
- set \$node (\$ID) set Z XVALUE

**Pattern di movimento:** 

ns at TIME "\$node (\$ID) setdest X,Y,Z,SPEED" ns at 2.0 "\$node (0) setdest 1.0,1.0,0.0,4.0"

K ロ ⊁ K 倒 ≯ K ミ ⊁ K ミ ⊁

[Utilizzo di Ns2](#page-19-0) [Il linguaggio OTCL](#page-24-0) [Configurazione dei nodi mobili](#page-26-0)

## Creazione della topologia di rete

Esempio: Catena lineare di nodi. • [Script OTCL completo.](file:///C:/Documents%20and%20Settings/Felix/Desktop/Ns2_demo/single_chain.tcl)

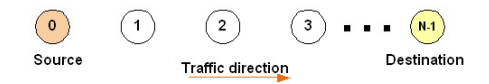

```
set baseline 0
set distance 60
for {set i 0} {$i < $val(nn)} {incr i} {
 $node ($i) set X [expr $baseline]
 $node_{s}$i) set Y_{-} 0.0
 $node ($i) set Z 0.0
 set baseline [expr $baseline + $distance]
}
                                 K ロ ⊁ K 倒 ≯ K ミ ⊁ K ミ ⊁
```
[Utilizzo di Ns2](#page-19-0) [Il linguaggio OTCL](#page-24-0) [Configurazione dei nodi mobili](#page-26-0)

## Creazione della topologia di rete

Esempio: Mesh 5x5 di nodi.

```
set baseX 0
set baseY 0
for {set i 0} {$i<5} {incr i} {
 for \{ set \ } 0 \} \ \{ $i < 5 \} \ \{ incr \ } \$node_($i) set X_ [expr $baseX]
   $node ($i) set Y [expr $baseY]
   $node ($i) set Z 0.0
   set baseX [expr $baseX+50]
 }
 set baseY [expr $baseY+50]
 set baseX 0
```
}

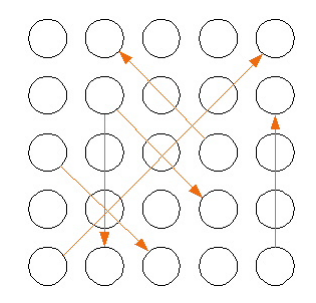

▶ [Script OTCL completo.](file:///C:/Documents%20and%20Settings/Felix/Desktop/Ns2_demo/mesh.tcl)

へのへ

メロメ メ御 メメミメメ ミメ

[Utilizzo di Ns2](#page-19-0) [Il linguaggio OTCL](#page-24-0) [Configurazione dei nodi mobili](#page-26-0)

### Output delle simulazioni: File di traccia

- s 10.00000 0 MAC --- 0 RTS 44 [253e 1 0 0]
- r 10.00041 <sub>-</sub>1 MAC --- 0 RTS 44 [253e 1 0 0]
- s 10.00042 1 MAC --- 0 CTS 38 [2404 0 0 0]
- r 10.00075 0 MAC --- 0 CTS 38 [2404 0 0 0]
- s 10.00076 0 MAC --- 100 cbr 1112 [13a 1 0 800]
- r 10.00982 1 MAC --- 100 cbr 1112 [13a 1 0 800]
- Il primo campo indica la tipologia dell'evento (spedizione, ricezione, drop).
- Il secondo rappresenta il tempo di simulazione, il terzo l'ID del nodo, il quarto il livello in cui è stato generato l'evento
- A seguire, sono collocate le informazioni relative all'header di livello MAC.

メロメ メ御 メメ ミメメ ミメー

[Utilizzo di Ns2](#page-19-0) [Il linguaggio OTCL](#page-24-0) [Configurazione dei nodi mobili](#page-26-0)

Output delle simulazioni: visualizzazione grafica

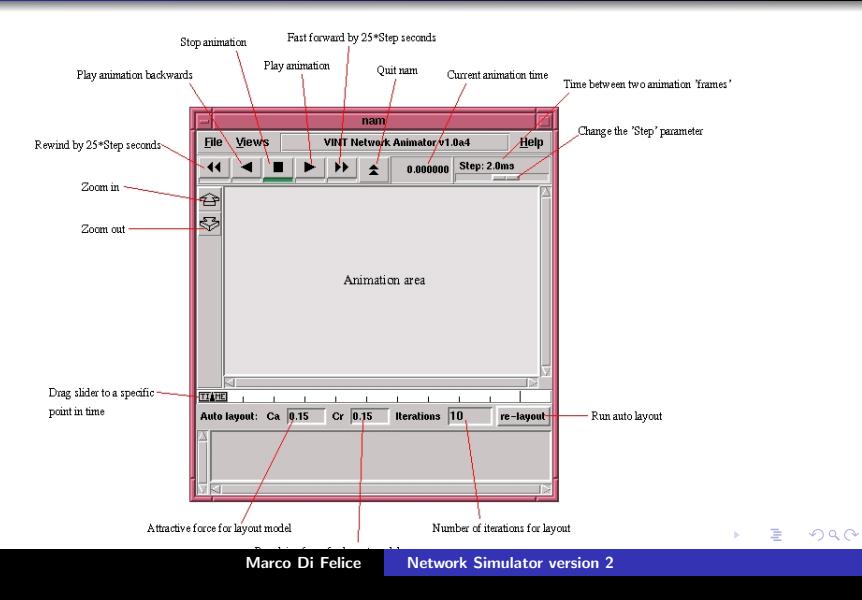

[Utilizzo di Ns2](#page-19-0) [Il linguaggio OTCL](#page-24-0) [Configurazione dei nodi mobili](#page-26-0)

### Analisi dei dati

Ns2 non mette a disposizione strumenti per effettuare l'analisi dei dati ed il calcolo degli indici di stima.

**O** Esecuzione delle simulazioni con metodo delle prove ripetute

メロメ メ御 メメ ミメ メミメ

[Utilizzo di Ns2](#page-19-0) [Il linguaggio OTCL](#page-24-0) [Configurazione dei nodi mobili](#page-26-0)

### Analisi dei dati

Ns2 non mette a disposizione strumenti per effettuare l'analisi dei dati ed il calcolo degli indici di stima.

- **O** Esecuzione delle simulazioni con metodo delle prove ripetute
- <sup>2</sup> Estrazione degli indici di stima significativi rispetto ai parametri che si intende stimare.

イロメ イ母 トラ ミッショント

 $\Omega$ 

[Utilizzo di Ns2](#page-19-0) [Il linguaggio OTCL](#page-24-0) [Configurazione dei nodi mobili](#page-26-0)

### Analisi dei dati

Ns2 non mette a disposizione strumenti per effettuare l'analisi dei dati ed il calcolo degli indici di stima.

- **O** Esecuzione delle simulazioni con metodo delle prove ripetute
- <sup>2</sup> Estrazione degli indici di stima significativi rispetto ai parametri che si intende stimare.
- **3** Calcolo delle medie, intervalli di confidenza, etc

イロト イ母 トイラト イラ

[Utilizzo di Ns2](#page-19-0) [Il linguaggio OTCL](#page-24-0) [Configurazione dei nodi mobili](#page-26-0)

### Analisi dei dati

Ns2 non mette a disposizione strumenti per effettuare l'analisi dei dati ed il calcolo degli indici di stima.

- **O** Esecuzione delle simulazioni con metodo delle prove ripetute
- <sup>2</sup> Estrazione degli indici di stima significativi rispetto ai parametri che si intende stimare.
- **3** Calcolo delle medie, intervalli di confidenza, etc
- **4 Generazione dei grafici**

イロト イ団ト イヨト イヨ

[Creazione dei modelli](#page-44-0)

## Creazione dei modelli

L'implementazione del modello dipende dalle esigenze specifiche dell'utente/progettista di rete.

In generale, ogni nuovo Network Object deve:

- derivare dalla classe NsObject.
- **o** disporre di un oggetto OTCL corrispondente.
- **·** implementare i seguenti metodi:
	- <sup>1</sup> recv(Packet\* p, Handler\* h): per gestire il flusso dei pacchetti con livelli adiacenti
	- <sup>2</sup> command(int argc, const char\*const\* argv): per gestire il passaggio di parametri e l'interazione a run-time con il corrispondente OTCLObject.

[Implementazione del protocollo Mac 802.11DCF in Ns2.](file:///C:/Documents%20and%20Settings/Felix/Desktop/Ns2_demo/mac-802_11-FF.cc)

<span id="page-44-0"></span>メロメ メ御 メメ ミメ メミメ